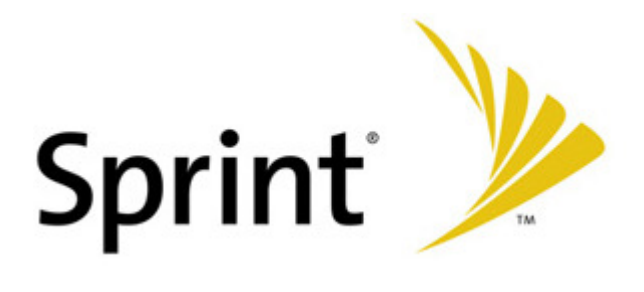

# **Release Notes for Sprint PHS300 rev 2.3.0 Firmware**

### **Products supported/tested:**

Sprint Portable Router (PHS300S Personal Hotspot)

### **Phone modems/handsets tested (devices added since 2.2 in blue):**

#### **USB Modems**

Franklin CDU-550 Franklin CDU-680 Novatel Ovation™ U720(GPS) Novatel Ovation™ U727(GPS) Novatel Ovation™ U760(GPS) Sierra Wireless Aircard™ 595U USB (GPS) Sierra Wireless Compass™ 597U (GPS) Sierra Wireless Compass™ 598U (GPS)

#### **Handsets**

HTC Touch HTC Mogul™ PPC-6800 HTC Apache™ PPC-6700 LG Musiq™ LG Fusic™ LX-500 Motorola v3c RAZR™ Motorola RAZR2™ Motorola Q and Q9c Motorola KRZR™ Palm 700w Palm 755p

Palm Centro™ \*

\* Note: Use of the Palm Centro requires Router Rev. 1.1 hardware or use of an external hub.

RIM BlackBerry™ Pearl™ 8130 RIM BlackBerry™ Curve™ 8330 RIM BlackBerry™ 8703e RIM BlackBerry™ 8830 Samsung ACE Samsung A900/A900M/A920 Samsung SCH-i830 Samsung SPH-m520 Sanyo M1 Sanyo SCP-6600 (Katana™) Sanyo Katana2™ Sanyo SCP-8400

#### **Notes:**

 Upgrading to this firmware release will cause a factory reset from previous firmware. Please be sure to save your configuration settings (Tools -> Admin menu) before loading this firmware and then restore your configuration afterwards. The 2.2 firmware version had a feature to automatically save and restore settings, but in post-release testing a defect was found in the implementation so it has been disabled in this release.

#### **New features added in this release:**

- OpenDNS support can be found under Advanced -> Web Filter. This change allows the use of the router's Advanced -> Web Filter -> OpenDNS content filtering functionality, or optionally, your personal OpenDNS account settings if you have one.
- Bounce page billboard. We added the ability to customize the "authorize\_client.html" page, which is the page someone first sees when trying to access the Internet using the router. The code used for the default page is available as an example, and a factory reset will restore the original billboard. Support will not be provided to write HTML. Under Tools -> User Login -> Customize Billboard, two buttons and a checkbox are presented as follows:
	- Enable Custom Billboard Enables the feature
	- Load Default Loads the default HTML code
	- Preview Shows the effect of any changes
- GPS data is now available via the network GPS port in both NMEA and Keyhole Markup Language (KML) format. Once enabled via the Modem->GPS page GPS data will be available on TCP port 8889. As before, a socket connection to this port will result in streaming NMEA data. Additionally any HTTP requests to this port will return a KML formatted document. Multiple connections to the GPS port will now be accepted.

• In router modem activation and PRL update is now available on the Modem -> Update page. This feature can update a Sierra Wireless Compass 597 or Sierra Wireless Compass 598 .

#### **Additional UI/usability changes:**

- Modem tab added between Advanced and Tools tabs. This contains the Modem Info, GPS, Modem Settings, and Modem Update menus.
- Modem Update menu added. If you have a modem with OTA-DM (Over the Air Download Management) enabled, this menu will allow you to Activate your modem and update your PRL. If your modem does not support these functions, the menu functions will not be displayed. Note that once this activity is finished you will need to unplug and re-insert the modem for the changes to take effect.
- Menus alphabetized within the tabs. With the exception of Basic -> Wizard and Status -> Device Info menus, the other menus were alphabetized to make them easier to find.
- Added automatic time setting to Step 1 of the Basic -> Wizard. If the user's PC provides the time-of-day, the router will copy it when using the Wizard. Note that this time is not actually set into the router until the user finishes the Wizard and presses "Save". So by definition the time in the router will be incorrect, but reasonably close. If the accuracy of the router's time is important, the better option is to enable NTP in the Tools -> Time menu.
- Advanced -> Schedule menu moved to Tools -> Schedule.

#### **Minor changes:**

 $\bullet$ 

# **Defects fixed:**

- Fixed BlackBerry password issue
- Identified and fixed source of unnecessary DNS Poisoning messages

#### **Known issues:**

# **GPS**

- GPS and Mapquest. When using Mapquest, the default zoom is out too far to be really useful. While you can zoom in, if you use auto-refresh the loaded page will be zoomed out again. Workaround is to either use one of the other map sites, or do not use auto-refresh with Mapquest.
- GPS, Internet Explorer 7.0, and Yahoo maps. When using IE 7.0 and Yahoo maps, the position on the map would not refresh. The Latitude and Longitude change on the address bar, so this is likely an IE 7.0 issue.
- GPS, Safari 3.04, and Windows Vista. Safari and Windows Vista would not load any of the map sites. Safari worked fine on an Apple Mac.

### **Modem/Phone**

• Franklin CDU-680 and GPS. If the modem is plugged into the router and a data connection is made, the modem may not provide an initial GPS position fix. If a data connection is not made, then the modem can get its initial GPS fix. After that, it can provide both GPS position and a data connection. A simple way to accomplish this is to go to the router's Status -> Device Info page and press the "Disconnect" button. Then go to Tools -> GPS and get a position. Then go back to the Status -> Device Info page and press "Connect". You should continue to get GPS updates.